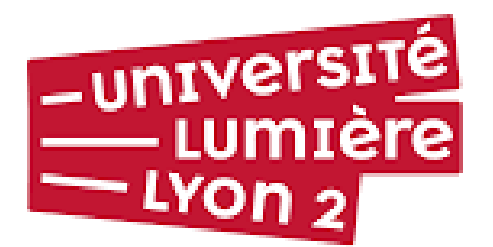

FACULTÉ DE DIOIT **JULIE-VICTOITE DAUBIÉ** 

# LIVRET D'ACCUEIL

# *Enseignants vacataires*

*Bienvenue dans notre faculté. Nous avons conçu ce livret d'accueil pour faciliter votre intégration dans notre composante et aussi pour soulager la scolarité et l'administration de questions récurrentes qui trouvent leurs réponses dans ce document. Nous vous invitons à vous y reporter systématiquement en cas de difficulté.*

Vos interlocuteurs privilégiés pour les questions administratives (contrats, questions d'accès aux salles etc.) sont :

### Mme Piotrowicz

[beatrice.piotrowicz@univ-lyon2.fr](mailto:beatrice.piotrowicz@univ-lyon2.fr) ; Bureau Cli.112 - 9h/12h30 & 13h30-17h lundi-mardi-jeudi et vendredi Télétravail le mercredi Tél : 04.78.69.72.28.

### Mme Germain

[celia.germain5@univ-lyon2.fr](mailto:celia.germain5@univ-lyon2.fr)  Bureau CLI 114 04 78 69 72 35 ou 06 20 16 85 47 Lundi, Mardi 8h15-12h30 13h30-16h30 Absente le Mercredi Jeudi 8h15-12h30 13h30-16h15 Vendredi 8h15-12h30 13h30-15h45 (en télétravail)

### Table des matières

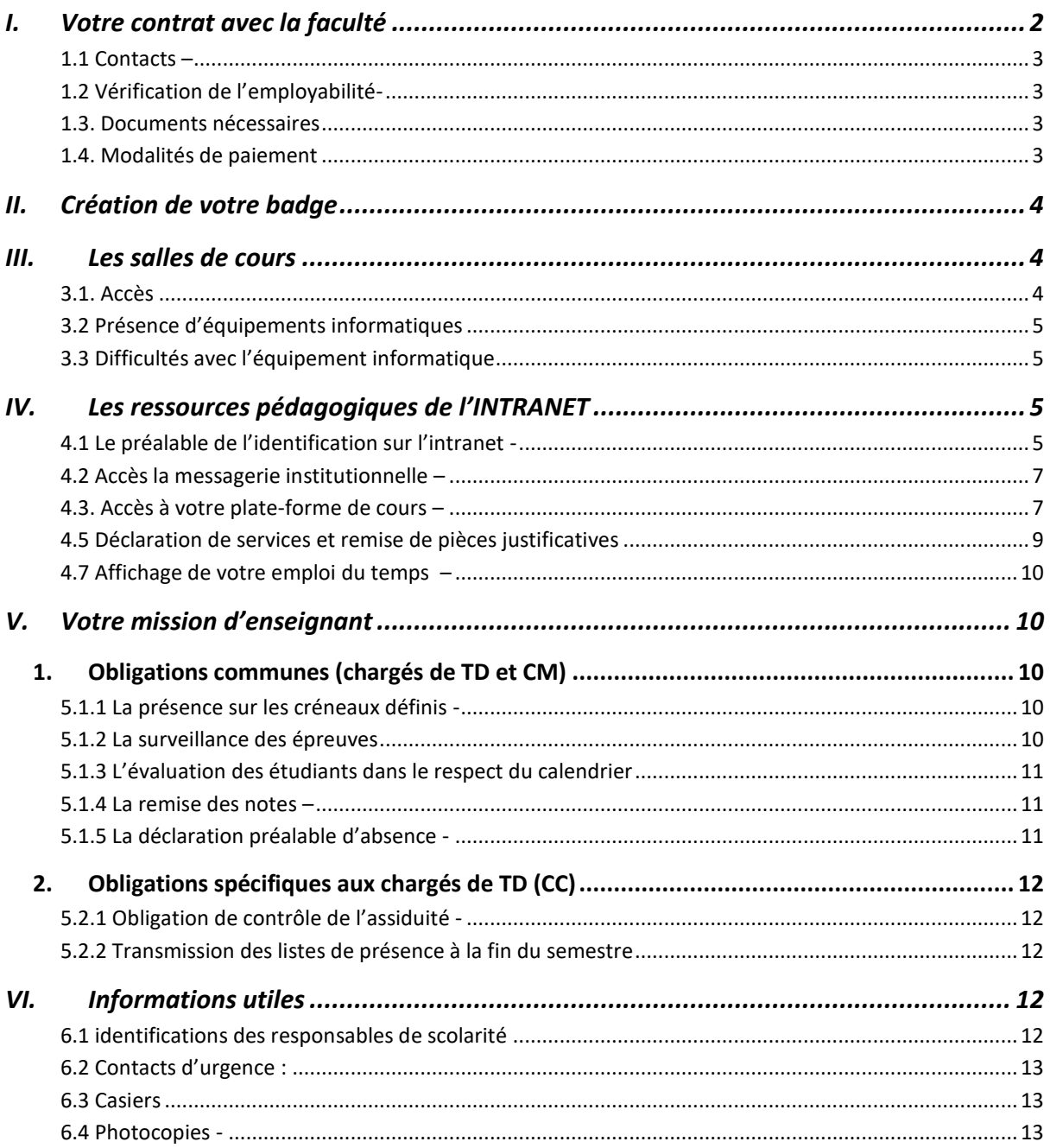

#### Votre contrat avec la faculté  $\mathbf{I}$ .

<span id="page-1-0"></span>NB. Votre contrat doit être finalisé le plus rapidement possible car seule cette finalisation vous permettra d'accéder à l'intranet de l'université (emploi du temps, trombinoscope, Moodle du

### *cours pour échanger avec les étudiants) et d'obtenir votre badge d'accès aux salles et à la photocopieuse.*

<span id="page-2-0"></span>1.1 Contacts – Les responsables du personnel vacataire sont :

#### Enseignants vacataires CAPA – DU - LP – M1 JPP et M2 :

#### Mme Piotrowicz

[beatrice.piotrowicz@univ-lyon2.fr](mailto:beatrice.piotrowicz@univ-lyon2.fr); Bureau Cli.112 - 9h/12h30 & 13h30-17h lundi-mardi-jeudi et vendredi Télétravail le mercredi Tél : 04.78.69.72.28.

#### Enseignants vacataires Licences et Masters 1 :

#### Mme Germain

[celia.germain5@univ-lyon2.fr](mailto:celia.germain5@univ-lyon2.fr)  Bureau CLI 114 04 78 69 72 35 ou 06 20 16 85 47 Lundi, Mardi 8h15-12h30 13h30-16h30 Absente le Mercredi Jeudi 8h15-12h30 13h30-16h15 Vendredi 8h15-12h30 13h30-15h45 (en télétravail)

<span id="page-2-1"></span>1.2 Vérification de l'employabilité- certaines règles s'appliquent au recrutement de vacataires en fonction de votre activité principale ou de votre statut. Vous devez d'abord vous assurer auprès des responsables du personnel vacataire que vous pouvez, sur le plan administratif, réaliser des vacations.

### <span id="page-2-2"></span>1.3. Documents nécessaires –

- − Pour un *premier recrutement,* vous recevrez un courriel vous demandant plusieurs renseignements permettant de vous enregistrer dans la base de données. Vous recevrez alors un nouveau mail vous communiquant vos identifiants*.* L'activation rapide de votre compte en choisissant un mot de passe vous permettra alors d'accéder au logiciel OSE (organisation des services d'enseignement) pour constituer votre dossier (v. applications dans IV) et entrer votre service prévisionnel.
- − Pour un *renouvellement de contrat*, un courriel vous communiquera le lien vers OSE où vous pourrez constituer votre dossier avec les mêmes identifiants que pour l'année précédente.

### <span id="page-2-3"></span>1.4. Modalités de paiement –

- − Le paiement est désormais mensualisé mais un décalage d'un à deux mois, souvent imputable au retard dans la finalisation du contrat ou à la date de début des interventions est à prévoir.
- − Le service prévisionnel que vous entrez dans OSE (v. point 4.5) est comparé au service réellement effectué avant que ne soit enclenchée la mise en paiement. C'est pourquoi il vous est demandé de remplir le formulaire « état des heures effectuées » qui vous est envoyé par mèl en fin de mois au format Word. Il convient de remplir un formulaire par formation.
- − Les demandes de mise en paiement sont transmises au service RH selon un calendrier précis ; par exemple : le 06/10/2022 pour les heures effectuées en Septembre 2022 (ou avant) et paiement sur le mois de novembre. Celles-ci ne peuvent avoir lieu que si le dossier OSE est complet et valide.
- − Les bulletins de salaire sont disponibles sur l'espace numérique sécurisé (ENSAP) à l'adresse suivante : [https://ensap.gouv.fr/web/accueilnonconnecte.](https://ensap.gouv.fr/web/accueilnonconnecte) Vous devez créer votre espace pour accéder à vos informations. Votre IBAN et votre numéro de sécurité sociale vous seront demandés. Afin d'éviter tout dysfonctionnement, il est conseillé de se connecter à ENSAP via le navigateur Google Chrome ou d'utiliser FranceConnect pour créer votre compte.

# II. Création de votre badge

<span id="page-3-0"></span>Votre badge, ou carte professionnelle IZLY, sera créé par le GSN (guichet des services numériques) seulement si votre contrat est finalisé.

Veuillez vous rendre, avant le début de vos interventions, dans leurs locaux à cette fin.

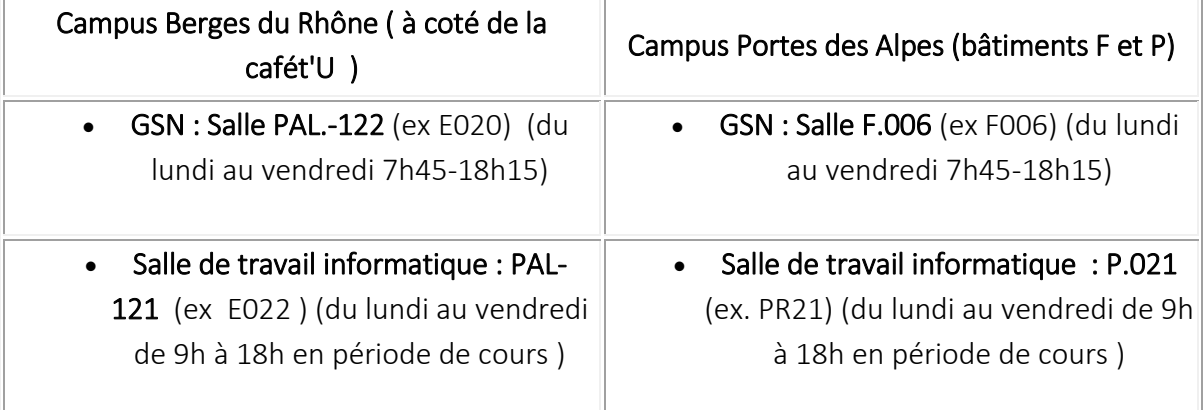

### III. Les salles de cours

<span id="page-3-2"></span><span id="page-3-1"></span>3.1. Accès - Certaines portes de salles de cours sont systématiquement fermées pour des raisons de sécurité. Les salles de cours s'ouvrent en principe par badge/carte Professionnelle

IZLY ou bien avec une clé TESA à se procurer auprès du Guichet des services numériques dès que vous avez créé votre compte Lyon 2.

Pour ce qui concerne le campus sur les quais, en cas d'oubli de votre badge/carte, le service de sécurité (se trouvant à l'entrée du 4bis rue de l'Université) peut vous en prêter.

Pour ce qui concerne le campus porte des alpes, veuillez contacter Mme Sandra Sertelet [\(sandra.sertelet@univ-lyon2.fr\)](mailto:sandra.sertelet@univ-lyon2.fr).

Les appariteurs peuvent également se déplacer pour ouvrir votre salle entre 7H45 à 18h30 du lundi ou vendredi, téléphonez :

- − au 06 28 92 89 25 pour le campus Berges du Rhône ;
- − au 06 24 77 58 76 campus Porte des Alpes.

Nous vous conseillons d'enregistrer ces numéros dans votre téléphone portable.

<span id="page-4-0"></span>3.2 Présence d'équipements informatiques – Les salles ne sont pas nécessairement équipées d'un matériel informatique ou de vidéo-projection.

Si l'utilisation de matériel informatique vous paraît incontournable, il vous appartient de prendre vos dispositions et de vous assurer auprès des responsables de l'emploi du temps et de l'affectation des salles que la salle qui est vous attribuée est une salle dotée d'un équipement informatique. Autrement dit, ce type de salle doit être expressément et le plus tôt possible (avant l'établissement de l'emploi du temps) demandé auprès du responsable du planning au niveau de la Faculté :

- Pour la licence de droit : Mme Agnès Dantheny [\(agnes.dantheny@univ-lyon2.fr](mailto:agnes.dantheny@univ-lyon2.fr) , - - - pour les masters de droit : M. François Lathuille en Master [\(francois.lathuille@univ-lyon2.fr\)](mailto:francois.lathuille@univ-lyon2.fr)

- pour AES et les cours dispensés sur Bron : Mme Sandra Sertelet [\(sandra.sertelet@univ](mailto:sandra.sertelet@univ-lyon2.fr)[lyon2.fr\)](mailto:sandra.sertelet@univ-lyon2.fr) 

Vous pouvez, à défaut, emprunter un matériel (ordinateur portable et vidéoprojecteur) auprès du GSN (v. contacts plus haut).

<span id="page-4-1"></span>3.3 Difficultés avec l'équipement informatique – en cas de difficulté avec l'utilisation du matériel informatique en salle de classe, les appariteurs (deux à BDR et deux à PDA) sont à votre service. Ils peuvent aider les utilisateur/trices, notamment les enseignant.es, pour le fonctionnement du matériel audiovisuel et multimédia en cas de difficultés de mise en route ou d'utilisation dans le cadre d'activités pédagogiques. Vous pouvez les contacter entre 7H45 à 18h30 du lundi ou vendredi, téléphonez :

- − au 06 28 92 89 25 pour le campus Berges du Rhône ;
- − au 06 24 77 58 76 pour le campus Porte des Alpes.

# IV. Les ressources pédagogiques de l'INTRANET

<span id="page-4-3"></span><span id="page-4-2"></span>4.1 Le préalable de l'identification sur l'intranet - Rendez-vous sur le site de l'université pour accéder à l'intranet enseignant. <https://www.univ-lyon2.fr/>(onglet en haut à gauche). Il faut en premier lieu vous identifier. À cette fin, lors de votre premier recrutement, vous recevez un courriel sur votre adresse électronique personnelle vous indiquant vos identifiants et adresse Lyon 2, qu'il faudra impérativement activer.

*si vous rencontrez des difficultés n'hésitez pas à contacter*

**Valentin Famelart Ingénieur Pédagogique, Service de la pédagogie du Supérieur [valentin.famelart1@univ-lyon2.fr](mailto:valentin.famelart1@univ-lyon2.fr) Téléphone : 04.78.77.43.65 - 06.11.39.45.06 (de 9h à 17h)**

L'intranet vous offre plusieurs accès.

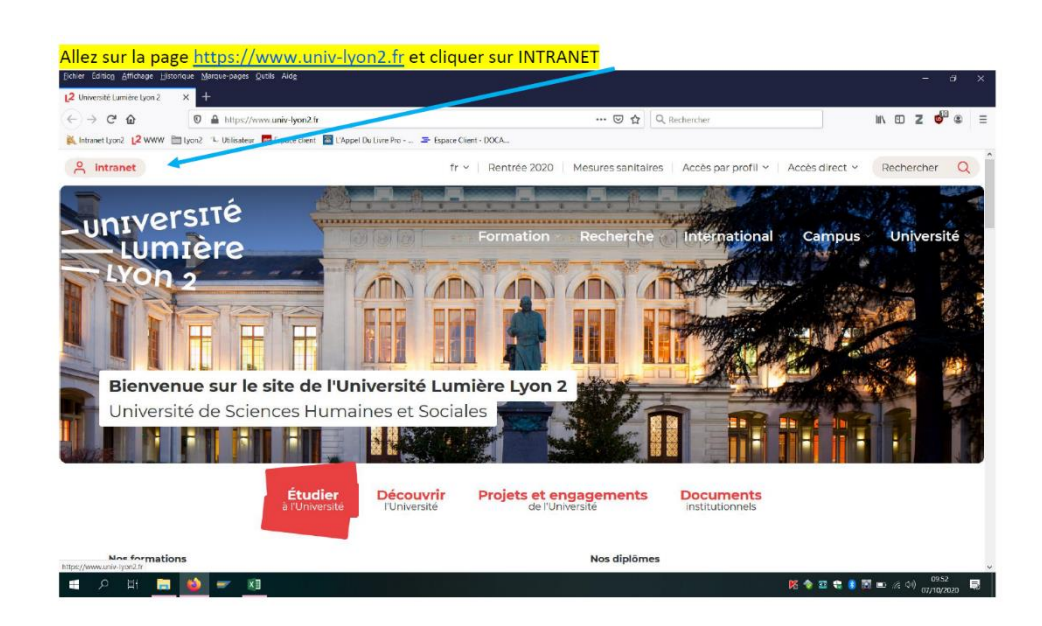

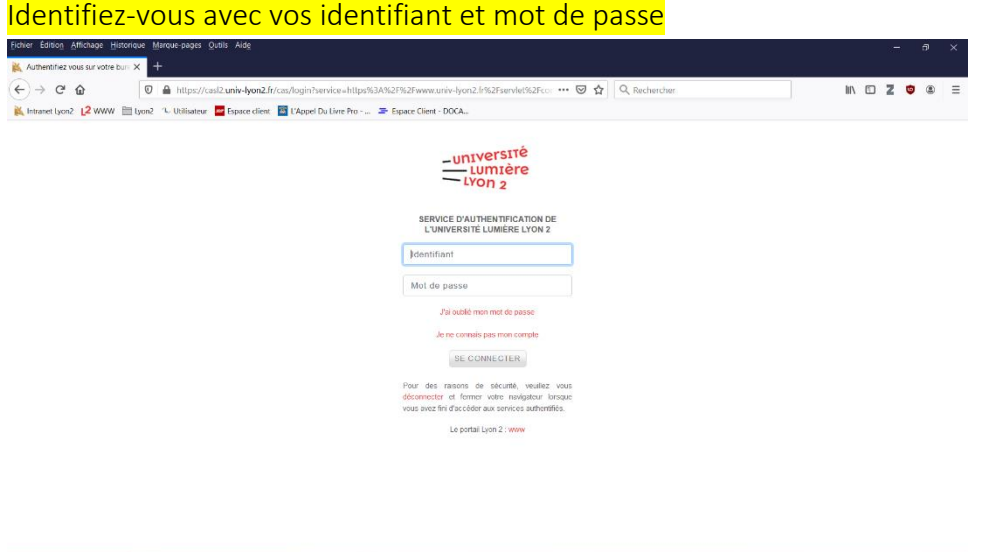

**CONDUCE** 

Une fois connecté, cliquez sur Messagerie pour accéder à votre boîte mail lyon2

### Messagerie  $\bullet$ z

<span id="page-6-0"></span>4.2 Accès la messagerie institutionnelle – Une fois votre compte activé, vous aurez accès à votre boîte mail professionnelle. Vous ne devez communiquer avec l'administration et les étudiants qu'avec cette boite professionnelle. Réciproquement, il est indispensable de la consulter régulièrement pour être à jour des informations transmises et répondre aux interrogations des étudiants.

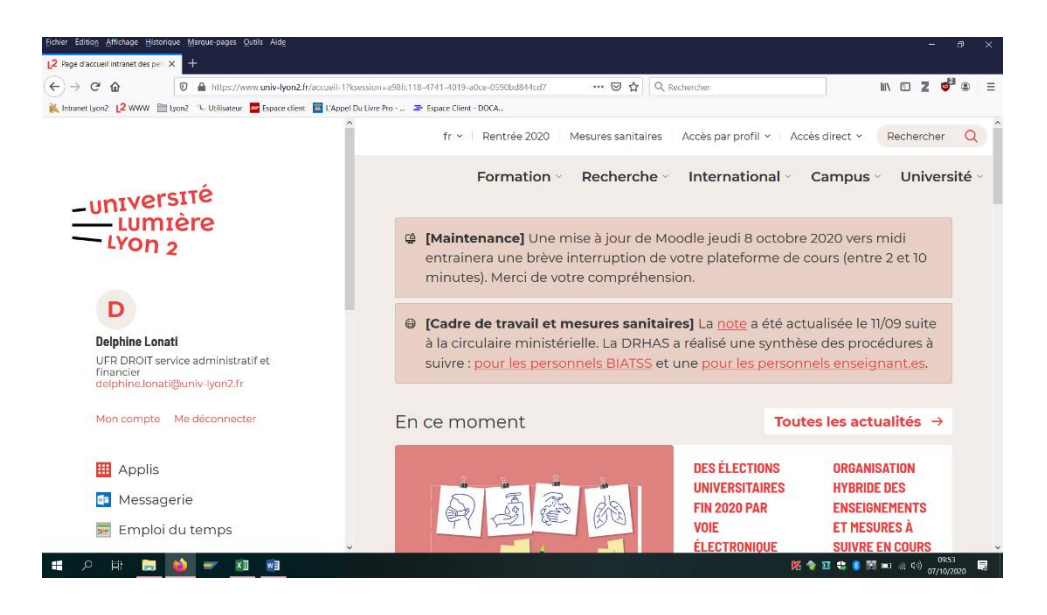

# Plateforme de cours

<span id="page-6-1"></span>4.3. Accès à votre plate-forme de cours – Une fois votre compte activé, vous aurez aussi accès à votre plateforme de cours. Il convient en premier lieu d'activer vos cours. Pour ce faire, veuillez-vous reporter au tutoriel : [https://moodle-ouvert.univ-](https://moodle-ouvert.univ-lyon2.fr/mod/page/view.php?id=4060)

[lyon2.fr/mod/page/view.php?id=4060](https://moodle-ouvert.univ-lyon2.fr/mod/page/view.php?id=4060)

Si vous rencontrez d'autres problèmes, vous pouvez contacter le service d'aide : [pedagogies@univ-lyon2.fr](mailto:pedagogies@univ-lyon2.fr) ou contacter le support au 04 78 77 31 31

L'activation de votre cours vous permet de se rendre sur une interface partagée avec les étudiants rattachés à votre groupe. Vous pouvez :

− communiquer avec eux (allez dans l'onglet plus… et messagerie )

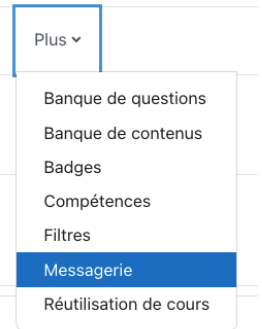

− partager du contenu très facilement.

A partir des *applications*, d'autres fonctionnalités très précieuses s'offrent à vous.

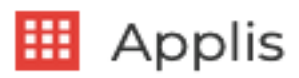

Cliquez sur APPLIS pour accéder aux outils mis à disposition :

Voici les applis les + utilisées:

1) « Gestion et trombinoscopes » pour télécharger vos trombinoscopes et liste au format Excel et pdf

2) « Plateforme de cours » (ou communément appelé MOODLE) pour diffuser aux étudiants vos supports de cours et faire vos visios via les outils proposés sur cette appli

3) OFFICE 365 Education – pour accéder à TEAMS

4) OSE – pour votre dossier d'enseignant vacataire

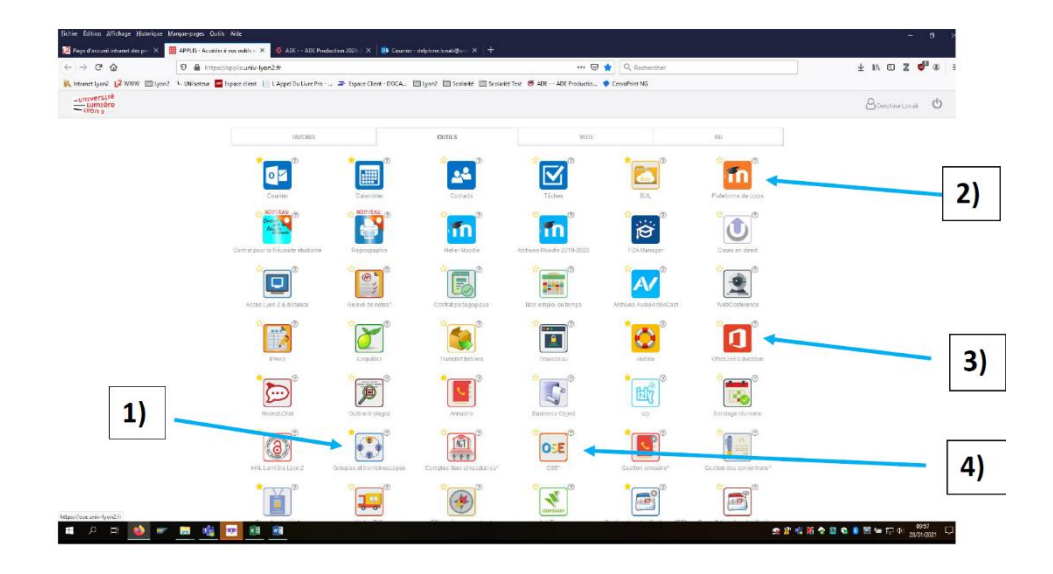

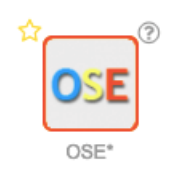

<span id="page-8-0"></span>4.5 Déclaration de services et remise de pièces justificatives - OSE permet l'organisation des services d'enseignement. Il permet aux enseignant.es, fonctionnaires et non titulaires, de déclarer de manière dématérialisée les informations en lien avec leurs enseignements et ainsi de consulter, corriger, suivre, très simplement, les heures complémentaires. En outre, pour les vacataires enseignants, OSE permet de saisir leurs informations personnelles et de déposer en ligne leurs pièces justificatives afin d'établir le contrat de recrutement et suivre les mises en paiement.

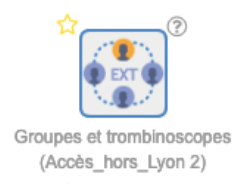

4.6 Accès aux listes et aux photos des étudiants (export excel) Cette application permet aux enseignant.es d'accéder à la liste de leurs groupes pédagogiques (liste d'émargement), et d'exporter :

- une liste au format Excel avec les noms, prénoms, numéros, et mails des étudiants - un trombinoscope par groupe.

Cette application fonctionne pour tous les enseignant.es référencé.es dans les emplois du temps d'ADE et si les étudiant.es des groupes sont effectivement bien renseignés dans Apogée. Suite à un renforcement des règles de sécurité sur notre réseau, le mode d'accès à cette application diffère selon qu'on se connecte depuis le réseau interne Lyon 2 ou en dehors. Si vous êtes connecté au VPN, il vous faut utiliser l'accès interne.

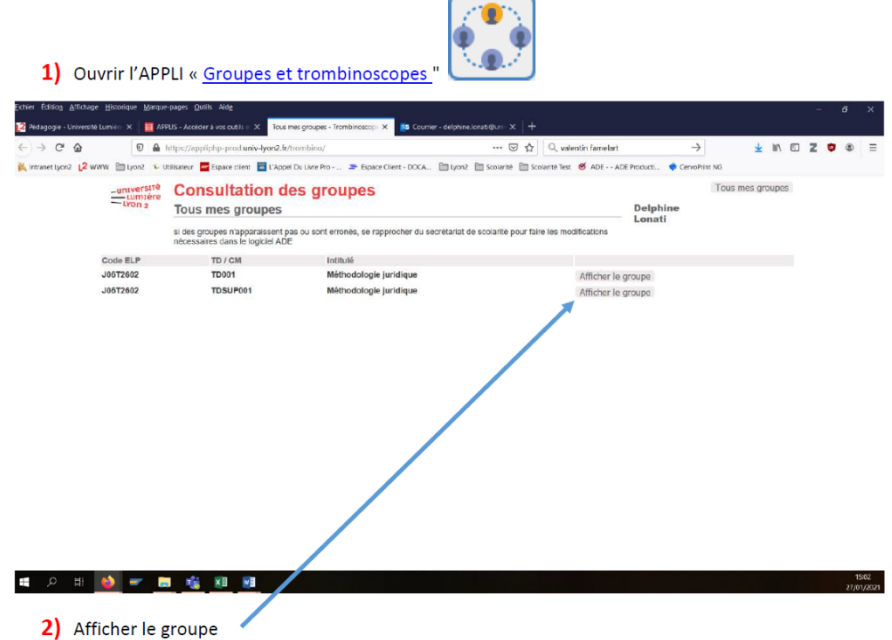

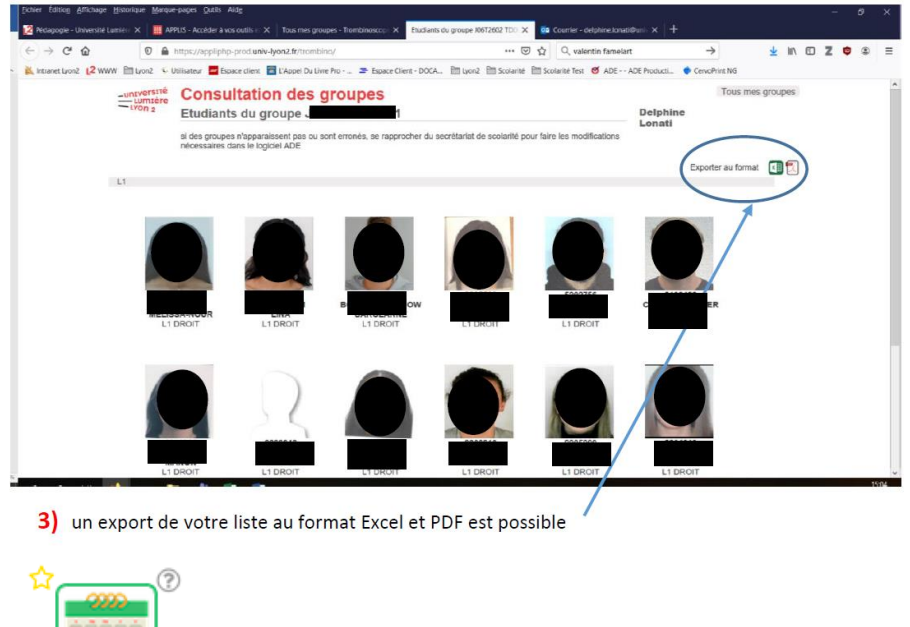

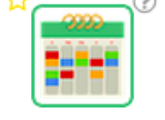

Mon emploi du temps

<span id="page-9-0"></span>4.7 Affichage de votre emploi du temps - votre emploi du temps est accessible en cliquant sur cet onglet. Il faut faire défiler les semaines pour le découvrir dans sa totalité. Vous y trouverez vos horaires et l'identification de la salle de cours. Attention, il doit être régulièrement consulté car il est mis à jour en temps réel par l'administration (rattrapages, changement de salles etc.).

# <span id="page-9-1"></span>V. Votre mission d'enseignant

### 1. Obligations communes (chargés de TD et CM)

<span id="page-9-3"></span><span id="page-9-2"></span>5.1.1 La présence sur les créneaux définis - Vous avez été choisi par la faculté, ou plus spécifiquement pour les chargés de TD par le responsable du CM, pour dispenser des enseignements au profit des étudiants de la faculté. A cette occasion, des créneaux vous ont été proposés et vous vous êtes positionnés sur l'un d'entre eux. Dans la mesure où vous l'avez accepté, il est ABSOLUMENT impossible d'en demander la modification ensuite, sous peine de bousculer tous les emplois des étudiants qui ont été affectés à vos groupes.

<span id="page-9-4"></span>5.1.2 La surveillance des épreuves – Sauf exception décidée par le responsable qui vous a recruté, et dans la mesure où cette mission rentre dans votre service, il vous est demandé d'être disponible pour surveiller les examens liés à vos enseignements. Si vous êtes chargé d'un TD, cette présence est à discuter avec le chargé de CM.

<span id="page-10-0"></span>5.1.3 L'évaluation des étudiants dans le respect du calendrier –Pour les questions pédagogiques liées aux travaux dirigés, votre interlocuteur privilégié est le responsable du CM pour réaliser une évaluation conforme à ses attentes. En votre qualité d'enseignant, vous devez obligatoirement évaluer les étudiants selon le calendrier voté par l'Université (veuillez vous le procurer, il est disponible sur le site de l'université). La date limite doit obligatoirement être respectée sous peine d'empêcher l'organisation des jurys.

<span id="page-10-1"></span>5.1.4 La remise des notes – Les notes doivent être transmises à la scolarité. Elles doivent être arrondies au 0,25 près.

*Pour les chargés de CM*, vous pouvez remettre vos copies au secrétariat concerné.

*Pour les chargés de TD\* et enseignements évalués en CC* (méthodologie, préprofessionnalisation etc.), vous devez, en principe, utiliser l'application sur votre intranet et rapporter la moyenne générale (moyenne de toutes les notes de l'étudiants) ici :

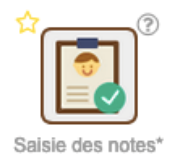

### <span id="page-10-2"></span>5.1.5 La déclaration préalable d'absence -

Si vous êtes dans l'impossibilité de dispenser votre enseignement au cours du semestre, il faut avertir la scolarité le plus rapidement possible et vous adresser aux responsables de scolarités :

*LICENCE DROIT* : Agnès DANTHENY : [agnes.dantheny@univ-lyon2.fr\)](mailto:agnes.dantheny@univ-lyon2.fr) *MASTER DROIT* : François LATHUILLE : [françois.lathuille@univ-lyon2.fr](mailto:françois.lathuille@univ-lyon2.fr) *AES :* Sandra SERTELET : [sandra.sertelet@univ-lyon2.fr](mailto:sandra.sertelet@univ-lyon2.fr)

Vos étudiants seront informés de votre absence par le secrétariat de scolarité.

- *Pour un rattrapage de CM*, il vous sera proposé dans la mesure du possible, un report de cours la semaine qui suit votre dernière séance au même créneau.
- *Pour un rattrapage de TD*, vous conviendrez d'une date avec vos étudiants et vous pourrez ensuite en informer votre interlocuteur afin qu'il puisse réserver une salle. Si aucune date ne convient, il sera possible de rattraper la séance à distance via Moodle et de l'enregistrer.

Merci de préciser dans votre message, l'intitulé de votre enseignement, le numéro de votre TD ainsi que l'année de la licence concernés.

### 2. Obligations spécifiques aux chargés de TD (CC)

<span id="page-11-1"></span><span id="page-11-0"></span>5.2.1 Obligation de contrôle de l'assiduité - Si vous enseignez dans le cadre de contrôle continu (TD, et ou autre UE spécifiques comme la préprofessionnalisation ou la méthodologie), vous devez contrôler l'assiduité des étudiants en faisant l'appel en début de séances et en reportant les absences (mention AB) sur vos fiches de présence (disponibles sur l'onglet trombinoscope, cf. point 4.6). Pour toute absence Injustifiée, merci de noter ABI (en ajoutant le I) et pour toute absence justifiée, merci de noter ABJ. L'étudiant dispose de 15 jours à partir du premier jour d'absence, pour envoyer son justificatif au secrétariat et vous le présenter.

5.2.1 Exclusion du contrôle continu à partir de la 2<sup>ième</sup> absence – Qu'elle soit justifiée au pas, la deuxième absence a pour conséquence immédiate de priver l'étudiant du bénéfice du contrôle continu, celui-ci est renvoyé en seconde session d'examen. En conséquence, vous devez avertir l'étudiant que même s'il peut suivre les TD, il est renvoyé en 2<sup>ème</sup> session et qu'il ne plus passer les contrôles continus et encore moins les épreuves destinées aux dispensés d'assiduité et transmettre au gestionnaire de scolarité le nom, prénom, n°étudiant des personnes concernées par une deuxième absence.

<span id="page-11-2"></span>5.2.3 Transmission des listes de présence à la fin du semestre - Les listes d'émargement indiquant l'assiduité des étudiants ne doivent être fournies qu'à l'issue du semestre aux secrétariats concernés (L1, L2, L3 ou MASTER) mais les signalements concernant la deuxième absence doivent être immédiats.

5.2.4. Assiduité et report des notes - À la fin du semestre, vous allez devoir calculer la moyenne générale de vos étudiants et l'inscrire dans les applications de l'intranet (cf. 5.1.4). Lorsque l'étudiant a été absent deux fois, nous vous demandons d'inscrire la mention ABJ pour faciliter le travail de l'administration, même si l'étudiant n'a présenté aucun justificatif car cette circonstance est sans incidence sur le passage en deuxième session.

En définitive, soit vous entrez la moyenne générale de l'étudiant (car il n'a jamais été absent ou car il n'a été absent qu'une seule fois) soit vous entrez la mention ABJ car il a été absent deux fois.

# VI. Informations utiles

<span id="page-11-4"></span><span id="page-11-3"></span>6.1 identifications des responsables de scolarité *-*

Pour contacter les responsables d'années (remise des fiches de présence en fin de semestre et remise des notes), et trouver vos interlocuteurs, veuillez consulter ce tableau :

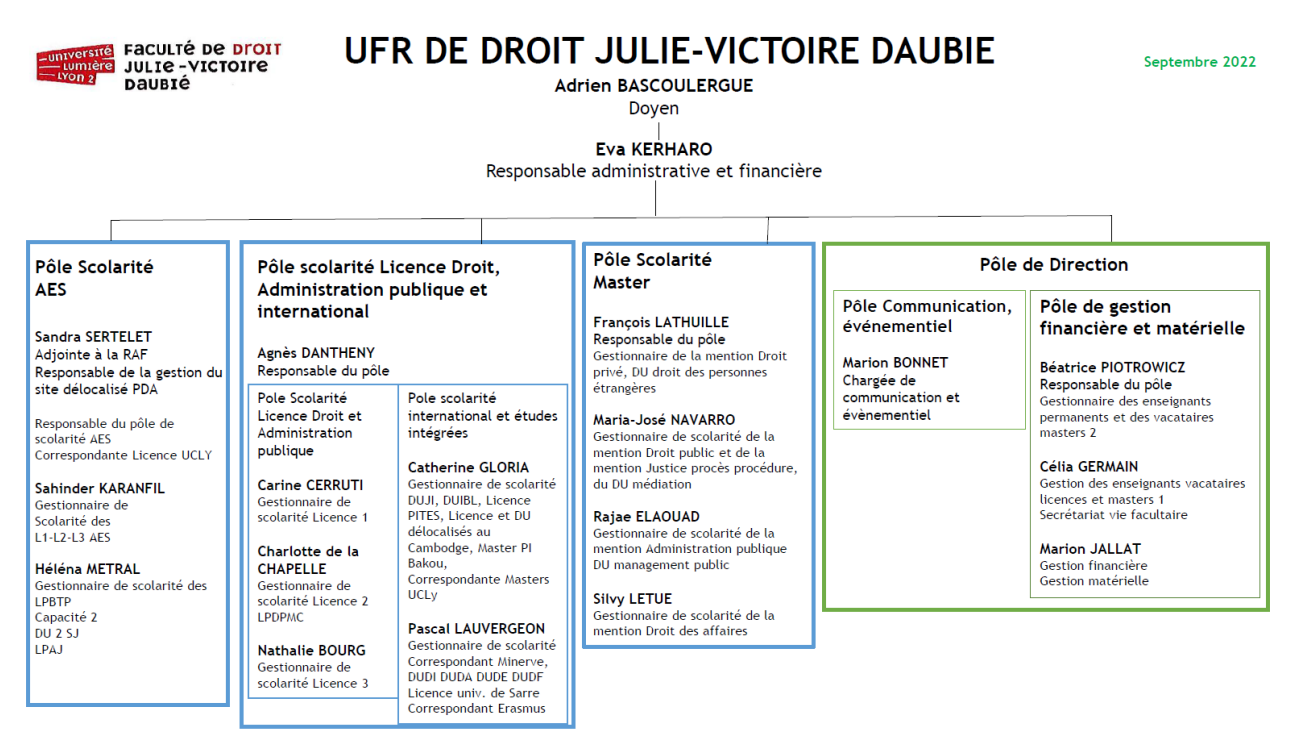

Vous pouvez accéder à leurs coordonnées téléphoniques et adresses e-mail en consultant le site internet de la faculté de droit :

<https://droit.univ-lyon2.fr/contact>

<span id="page-12-0"></span>6.2 Contacts d'urgence :

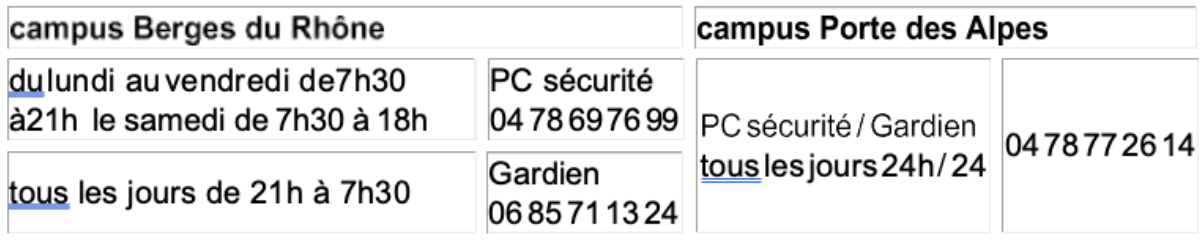

#### <span id="page-12-1"></span>6.3 Casiers –

Votre casier est créé après votre recrutement. Il est situé :

- − près des bureaux de la direction sur le campus Berges du Rhône
- − près des secrétariats de Licence AES sur le campus Portes des Alpes.

Ce casier est utile car vous recevrez des documents de la part de l'administration.

<span id="page-12-2"></span>6.4 Photocopies - Vous avez accès au photocopieur, qui se situe dans le même espace que votre casier, grâce à votre carte professionnelle IZLY (il faut bipper la carte sur le photocopieur).

l,